**CERTIFICATI ON LINE**

# **GUIDA OPERATIVA PER I CITTADINI**

# **INDICE**

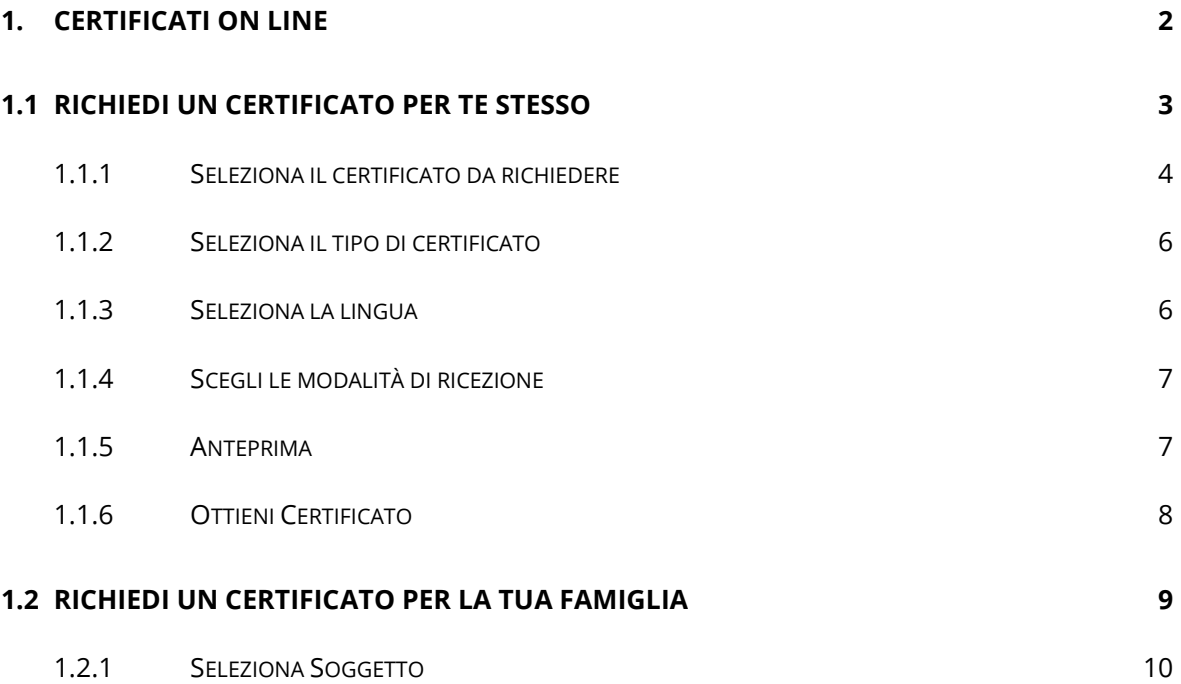

## <span id="page-2-0"></span>**1. CERTIFICATI ON LINE**

Se sei un cittadino residente in Italia oppure un cittadino residente all'estero puoi richiedere un certificato per te stesso o per un componente (ancora in vita) della tua famiglia anagrafica.

Nel caso in cui, invece di far parte di una famiglia anagrafica, appartieni ad una "Convivenza", per esempio ad una Casa di Riposo, ad una Casa famiglia, ad un Istituto religioso, ecc.., puoi richiedere i certificati solo per te stesso.

Per tutti gli altri casi, come per esempio la richiesta di un certificato per terzi o la richiesta di un certificato da parte di un "Tutore legale", ecc., devi rivolgerti allo sportello del tuo comune di competenza.

Prima di procedere con la richiesta di un certificato ti chiediamo di confermare le seguenti informazioni per presa visione:

- puoi richiedere certificati per te stesso o per i componenti ancora in vita della tua famiglia anagrafica;
- se hai bisogno di un certificato storico, dovrai rivolgerti allo sportello del tuo comune di residenza o di iscrizione AIRE (se residente all'estero).

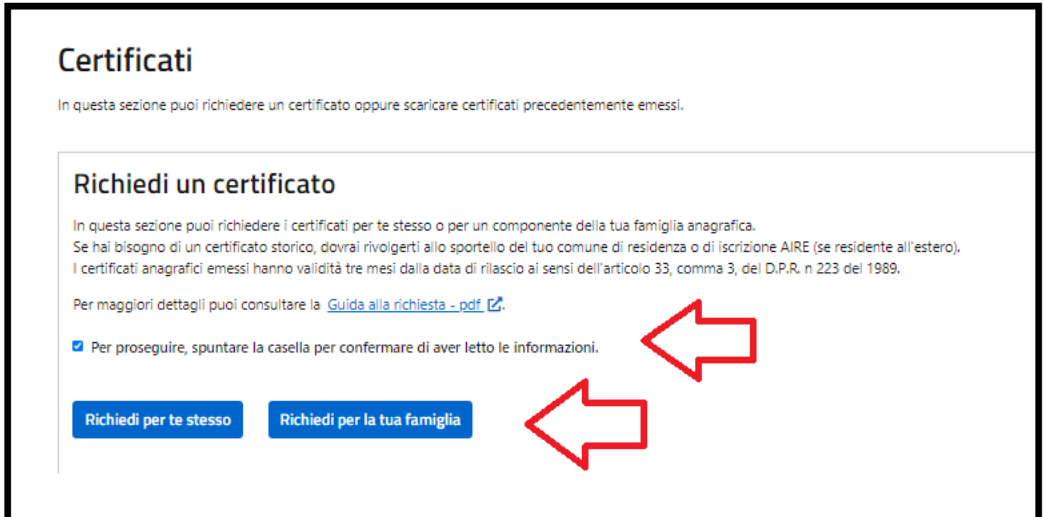

I certificati hanno una validità di tre mesi, quindi potrai scaricare i certificati precedentemente emessi e non ancora scaduti selezionando l'apposito tasto.

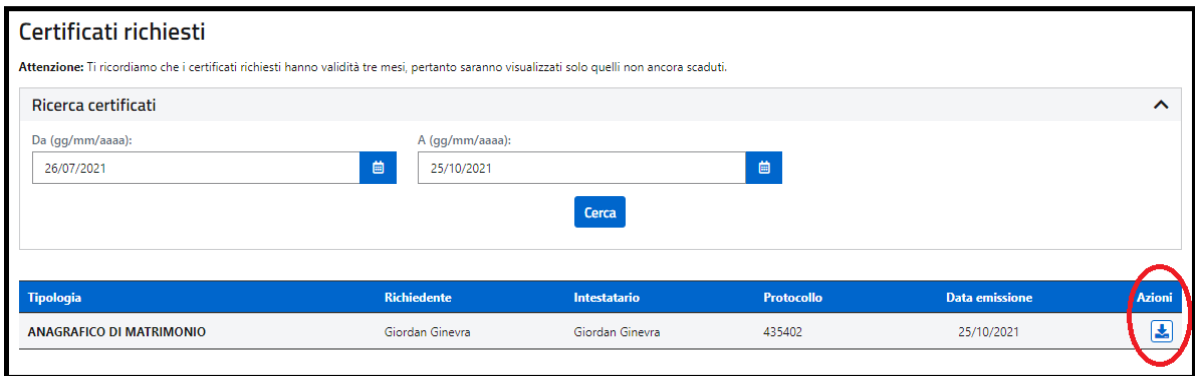

# <span id="page-3-0"></span>**1.1 RICHIEDI UN CERTIFICATO PER TE STESSO**

Selezionando il tasto "Richiedi per te stesso", puoi richiedere l'emissione di uno o più certificati solo per te stesso.

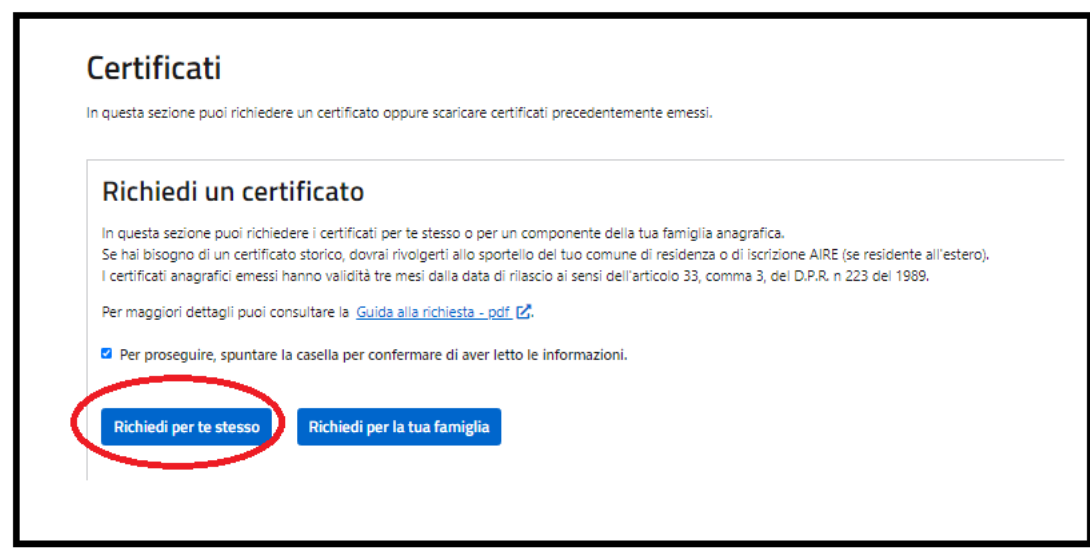

Il sistema ti propone la scelta delle informazioni di seguito elencate **necessarie** all'emissione del certificato:

- Seleziona il certificato da richiedere
- Seleziona il tipo di certificato
- Seleziona la seconda lingua
- Scegli la modalità di ricezione

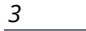

## <span id="page-4-0"></span>*1.1.1 SELEZIONA IL CERTIFICATO DA RICHIEDERE*

Seleziona il certificato da richiedere Puoi selezionare uno o più certificati, tra quelli proposti, che si riferiscono alla tua situazione anagrafica. In caso di scelta di più certificati (certificato contestuale), la combinazioni possibili sono suggerite dal sistema.

Se sei un cittadino residente in Italia l'elenco dei certificati che puoi richiedere è il seguente:

- Anagrafico di nascita
- Anagrafico di matrimonio
- di Cittadinanza
- di Esistenza in vita
- di Residenza
- di Stato civile
- di Stato di famiglia
- di Stato di famiglia e di stato civile
- di Residenza in convivenza
- di Stato di famiglia con rapporti di parentela
- di Stato libero
- Anagrafico di Unione Civile
- di Contratto di Convivenza

L'elenco è personalizzato sulla base dei tuoi dati anagrafici presenti nella base dati "Anagrafe Nazionale della Popolazione Residente" (ANPR) così come registrati dal comune di competenza; di seguito alcuni esempi:

 se sei celibe/nubile, nell'elenco proposto non troverai il certificato Anagrafico di matrimonio

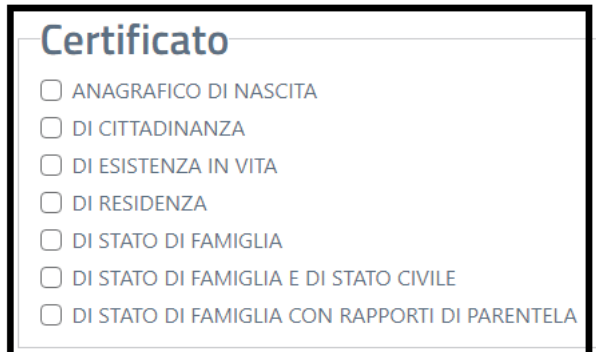

se sei unito/a civilmente, troverai il certificato Anagrafico di unione civile

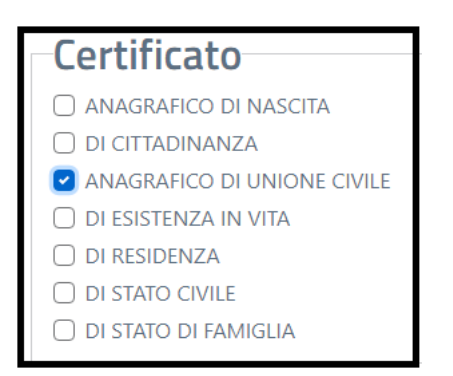

Se sei un cittadino residente all'estero (iscritto all'Anagrafe degli Italiani residenti all'estero AIRE) l'elenco dei certificati che puoi richiedere è il seguente:

- Anagrafico di nascita
- Anagrafico di matrimonio
- di Cittadinanza
- di Residenza AIRE
- di Stato di famiglia AIRE
- Anagrafico di Unione Civile
- di Contratto di Convivenza

Puoi richiedere il certificato Anagrafico di matrimonio o Anagrafico di unione civile o di Contrato di convivenza soltanto se il tuo legame è stato registrato in Italia **prima** del tuo espatrio.

È possibile richiedere un certificato contestuale, che è un unico documento nel quale sono raggruppate più certificazioni anagrafiche riferite alla stessa persona; per questo tipo di certificato ci sono alcune restrizioni; il sistema ti guiderà nelle possibili combinazioni impedendoti di selezionare la combinazione non corretta.

Ti informiamo che il tuo Comune di competenza ha facoltà, per alcune situazioni particolari, di restringere la "certificabilità" dei tuoi dati anagrafici o di negarla completamente; nel primo caso puoi richiedere soltanto il certificato di residenza e quello di stato di famiglia nel secondo caso non puoi richiedere alcun certificato.

Per maggiori informazioni sulla "certificabilità" dei tuoi dati anagrafici, ti invitiamo a contattare il tuo Comune di competenza.

## <span id="page-6-0"></span>*1.1.2 SELEZIONA IL TIPO DI CERTIFICATO*

Puoi richiedere il certificato in carta libera

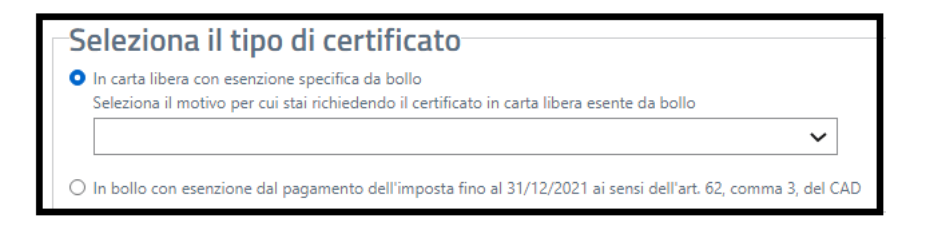

specificando il motivo della richiesta scegliendolo tra quelli presenti nella tendina

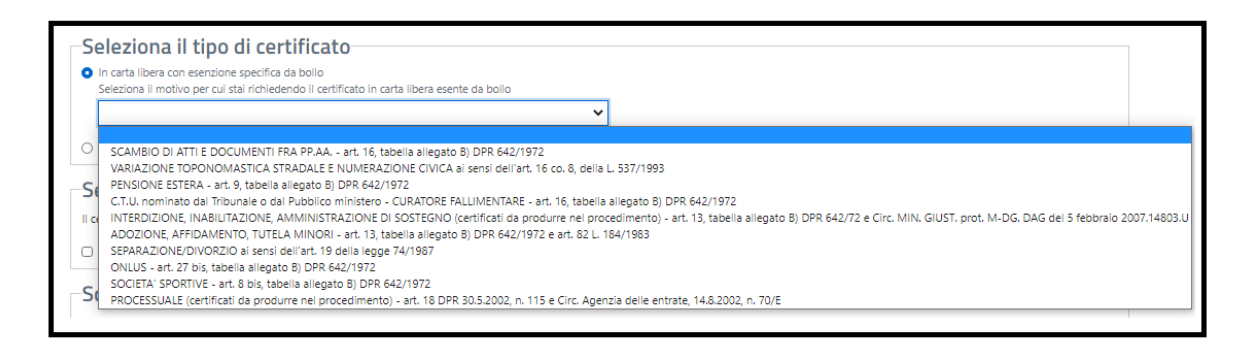

In alternativa alla carta libera puoi richiedere il certificato in bollo;

ricorda che fino al 31 dicembre 2021 non è previsto il pagamento dell'imposta di bollo per i certificati emessi dal Portale ANPR.

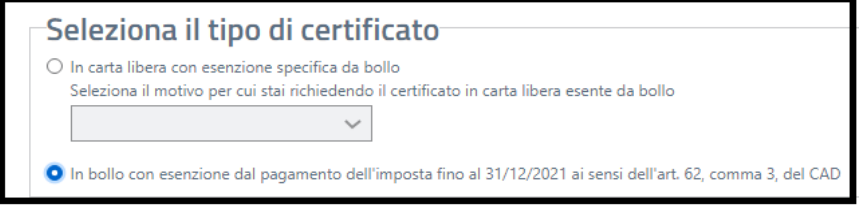

## <span id="page-6-1"></span>*1.1.3 SELEZIONA LA LINGUA*

Se sei residente in un Comune bilingue, puoi scegliere la seconda lingua di emissione per il tuo certificato.

Questa è l'unica sezione **non obbligatoria**. Se non effettui alcuna scelta il certificato è emesso in lingua italiana.

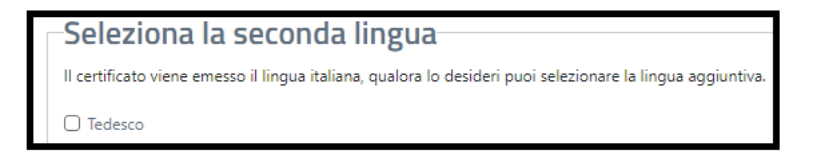

#### <span id="page-7-0"></span>*1.1.4 SCEGLI LE MODALITÀ DI RICEZIONE*

Puoi scegliere di scaricare il certificato e/o di riceverlo via mail all'indirizzo di posta elettronica indicato in sede di registrazione dei dati nel tuo Profilo; puoi selezionare entrambe le modalità di ricezione oppure almeno una delle due.

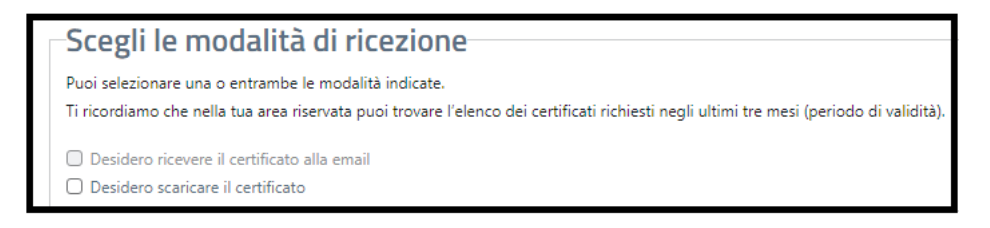

Se hai scelto di ricevere il certificato via mail all'indirizzo di posta elettronica, lo stesso ti è proposto in visualizzazione per consentirti di verificarne la correttezza e la validità ed in caso contrario di procedere con la correzione o l'aggiornamento dell'indirizzo di posta elettronica nella sezione del tuo Profilo.

Se non hai indicato un indirizzo di posta elettronica in sede di registrazione dei tuoi dati nella sezione del tuo Profilo non ti è consentito selezionare la ricezione del certificato via mail.

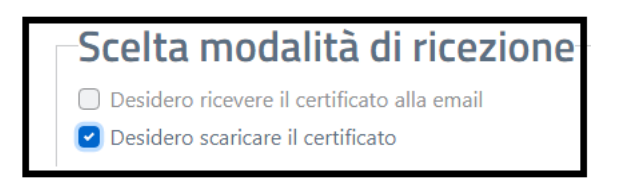

## <span id="page-7-1"></span>*1.1.5 ANTEPRIMA*

Prima di scaricare il certificato ed eventualmente richiedere di riceverlo via mail all'indirizzo di posta elettronica devi visualizzare l'"Anteprima".

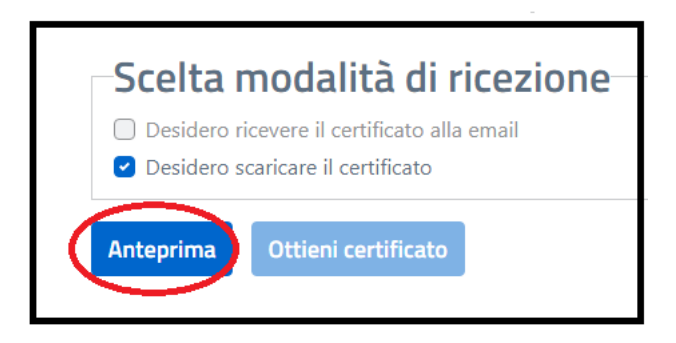

L'Anteprima del certificato non ha validità legale e serve soltanto per verificare i dati.

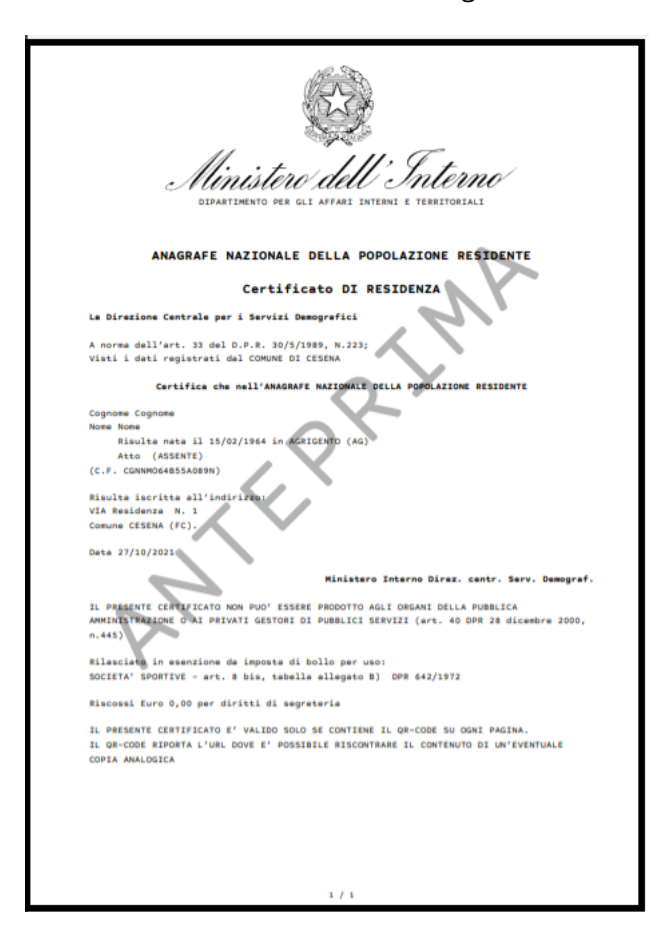

## <span id="page-8-0"></span>*1.1.6 OTTIENI CERTIFICATO*

Dopo aver visualizzato l'anteprima puoi richiedere il certificato.

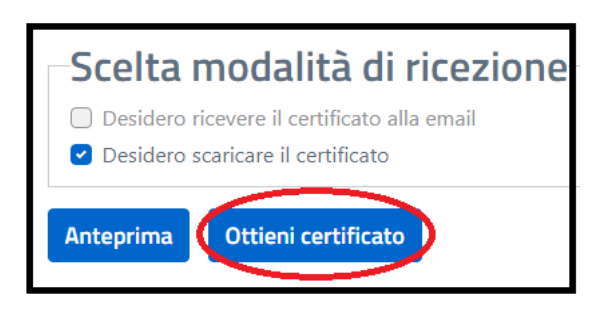

*8*

Il sistema ANPR produce il certificato in formato pdf non modificabile.

Il certificato riporta:

- il logo del Ministero dell'Interno e la dicitura: Anagrafe Nazionale della Popolazione Residente;
- il QRCode che garantisce l'autenticità del certificato;
- il sigillo elettronico qualificato del Ministero dell'Interno che garantisce l'integrità ed il non ripudio del certificato.

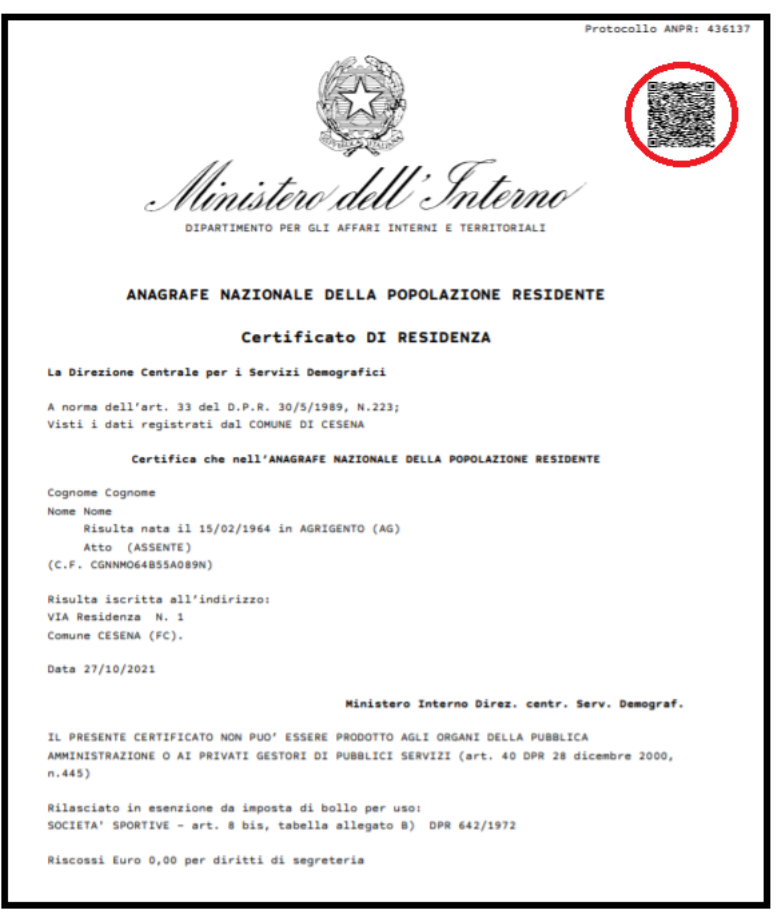

## <span id="page-9-0"></span>**1.2 RICHIEDI UN CERTIFICATO PER LA TUA FAMIGLIA**

Selezionando il tasto "Richiedi per la tua famiglia", puoi richiedere l'emissione di uno o più certificati per un componente ancora in vita presente nella tua famiglia anagrafica.

Ti informiamo che in questi casi è necessario che il tuo comune di competenza abbia registrato in ANPR un documento di identità in corso di validità.

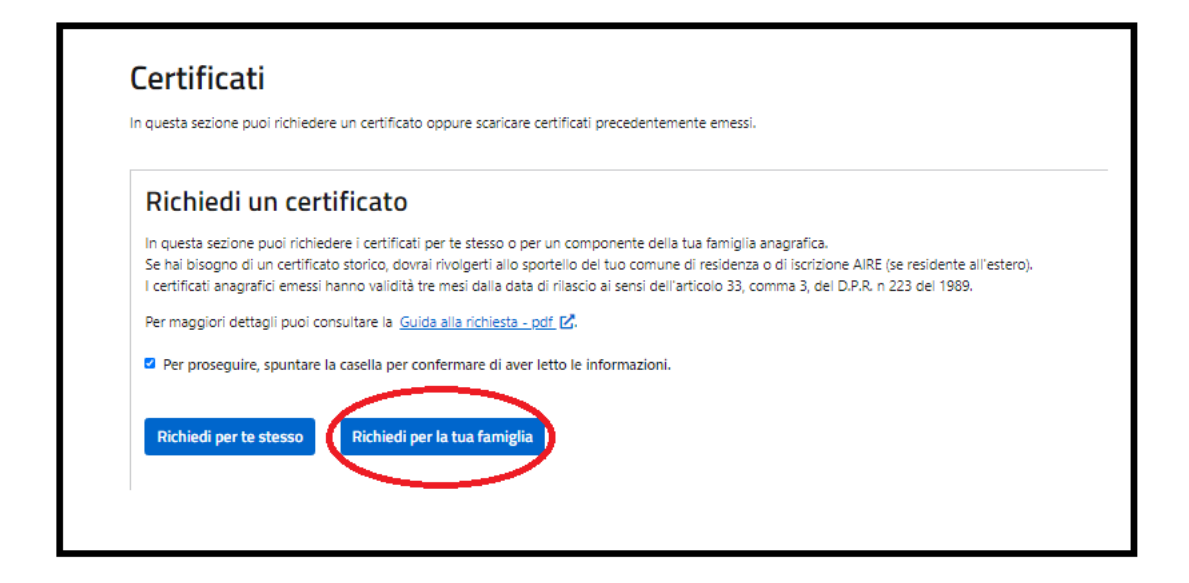

Il sistema ti propone la scelta di alcune informazioni **necessarie** all'emissione del certificato:

- Seleziona soggetto
- Seleziona il certificato da richiedere
- Seleziona il tipo di certificato
- Seleziona la seconda lingua
- Scegli la modalità di ricezione

## <span id="page-10-0"></span>*1.2.1 SELEZIONA SOGGETTO*

Seleziona il componente della tua famiglia per cui richiedi uno o più certificati, cliccando sulla freccia in corrispondenza dei suoi dati anagrafici.

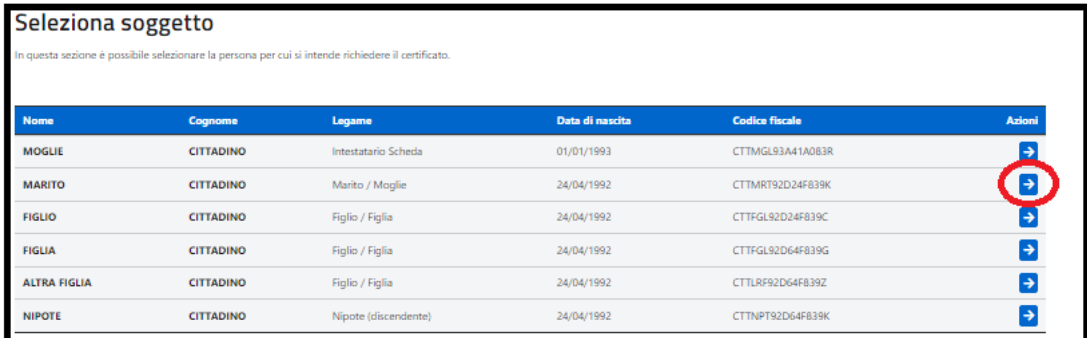

Una volta selezionato il componente della famiglia per cui richiedi il certificato i passi successivi sono identici a quelli descritti nei paragrafi da 1.1.1 a 1.1.6.